## **PRÉPARATION**

Dans les installations Enphase, le relais Q polyphasé (contrôleur de relais de système réseau) fait office d'isolateur galvanique. Conçu pour une utilisation triphasée ou polyphasée, il est doté de contacteurs intégrés. Lorsqu'un type d'anomalie défini se produit sur le réseau, le relais Q déconnecte les micro-onduleurs Enphase du réseau AC. Une fois que les tensions sont revenues à la normale et que la fréquence du réseau se trouve dans une plage acceptable, le relais Q reconnecte les micro-onduleurs au réseau AC. Le relais Q est doté de capacités de mesure de courant intégrées qui peuvent détecter l'injection de courant CC, conformément aux exigences de la certification VDE 0126-1-1.

Pour obtenir des instructions d'installation complètes pour l'Envoy-S et/ou les micro-onduleurs d'Enphase, consultez : [enphase.com/fr-fr/support](http://enphase.com/fr-fr/support).

Le relais Q fonctionne de pair avec l'Envoy-S pour répondre aux exigences du réseau en matière de coupure de la phase et du neutre.

Il est fortement recommandé d'installer le relais Q lors de l'installation de l'Envoy-S et avant de mettre le système en service.

Le relais Q est conforme à la norme IP-20 et prend en charge jusqu'à 19 micro-onduleurs IQ 7 ou jusqu'à 16 micro-onduleurs IQ 7+.

Vous devez le monter dans un boîtier protégé de l'environnement. En général, le relais Q est installé dans le tableau de répartition.

Vous devez également utiliser des conducteurs entre 2,5 et 6,0 mm² pour les raccordements du relais.

# **SÉCURITÉ**

#### **INSTRUCTIONS IMPORTANTES RELATIVES À LA SÉ-CURITÉ. VEUILLEZ CONSERVER CES INFORMATIONS.**

Suivez toutes les instructions de sécurité et de montage lors de l'installation du relais Q.

#### **Instructions relatives à la sécurité**

#### $\sqrt{\Lambda}$  DANGER ! Risque d'électrocution. Mettez toujours les circuits hors tension avant de commencer le raccordement.

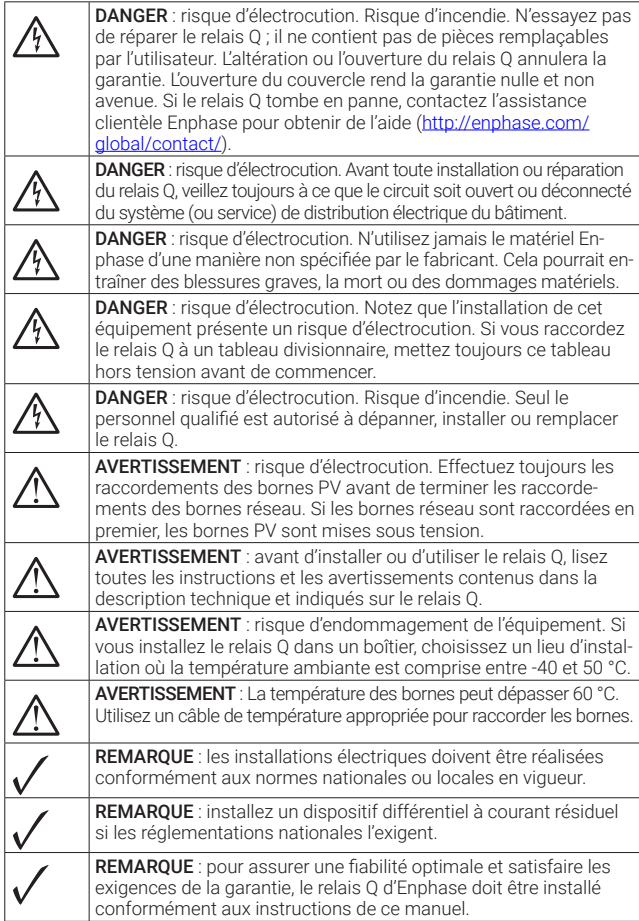

- A ) Installez l'Envoy-S d'Enphase comme indiqué dans le [Guide d'installation rapide de l'Envoy-S.](https://enphase.com/fr-fr/installers/resources/documentation)
- B ) Installez le relais Q dans un environnement protégé (ex. : tableau de répartition) sur un rail DIN 35 mm à proximité de l'Envoy-S.
- C ) Raccordez les conducteurs de phase et de neutre  $(2,5 6,0 \text{ mm}^2)$  du système photovoltaïque aux bornes « FROM PV » du relais Q, de sorte que le neutre se trouve au niveau de la borne N et les phases au niveau des bornes L1, L2 et L3.
- A DANGER : risque d'électrocution. Effectuez toujours les raccordements PV avant de terminer les raccordements réseau. Si les bornes réseau sont raccordées en premier, les bornes PV sont mises sous tension.
- D) Connectez un conducteur de neutre  $(2.5 6.0 \text{ mm}^2)$  de la borne N « TO GRID » du relais Q à la barre de bus neutre.
- E ) Connectez un conducteur de phase (2,5 6,0 mm²) de la borne L « TO GRID » du relais Q à un disjoncteur agréé IEC/AS/NZS 60947-2 d'une intensité nominale inférieure ou égale à 20 A. Le disjoncteur doit être placé dans un endroit approprié et doit être facilement accessible. Vous devez également, à l'aide d'un marquage, indiquer qu'il s'agit du dispositif de déconnexion du système photovoltaïque.
- F ) Resserrez tous les raccordements des borniers à 0,85 N m.
- G ) Mettez le système sous tension.
- H ) Lors de la mise sous tension, les voyants doivent tous passer au vert pour indiquer que la tension et la fréquence AC sont conformes aux spécifications du code de réseau. Référezvous au tableau des états des voyants.
- I) Utilisez Enphase Installer Toolkit pour appliquer un profil réseau au relais Q et aux micro-onduleurs. Ne sautez pas cette étape.

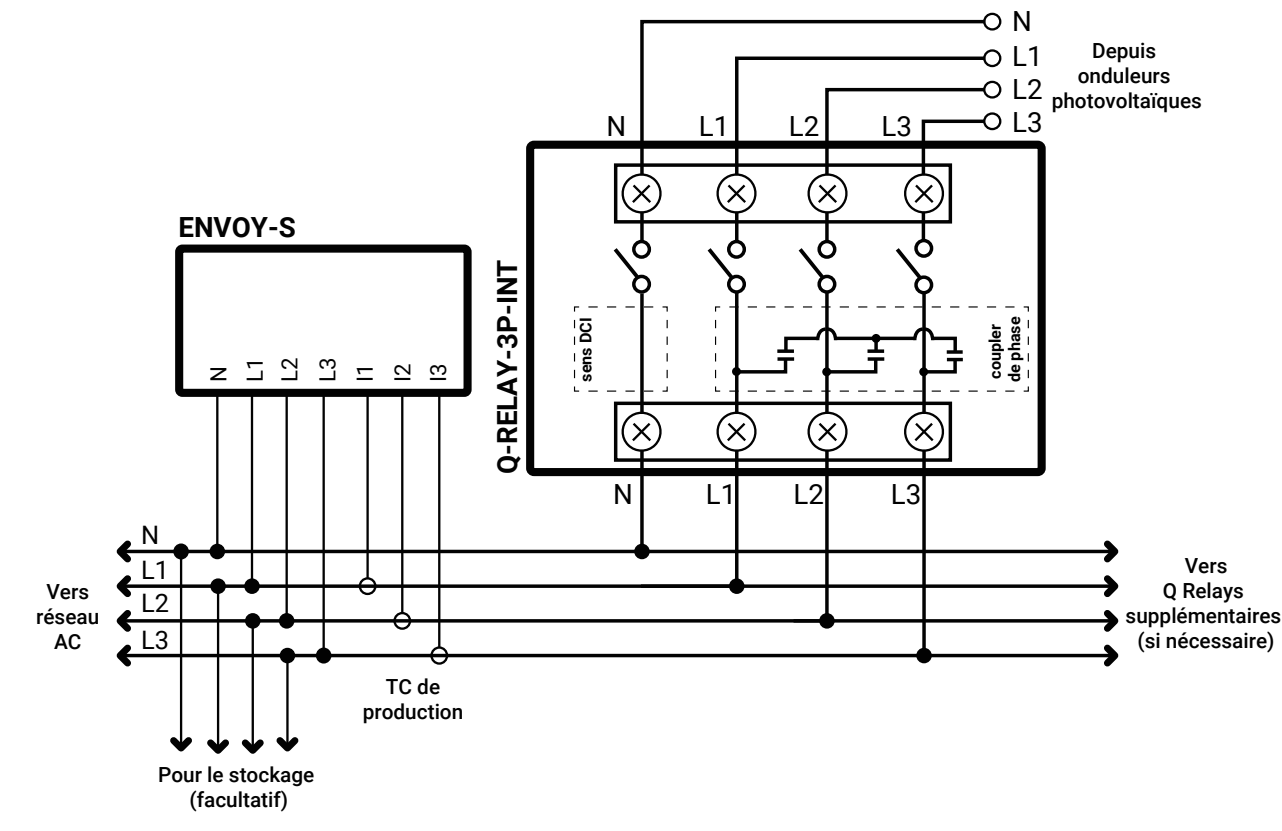

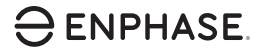

### $\overline{AB}$  DE CÂDI ACE O DELAY 2D INT **SCHÉMA DE CÂBLAGE - Q-RELAY-3P-INT**

#### **Assistance clientèle Enphase :** [enphase.com/fr-fr/support/contact](http://enphase.com/support)

## **INSTALLATION**

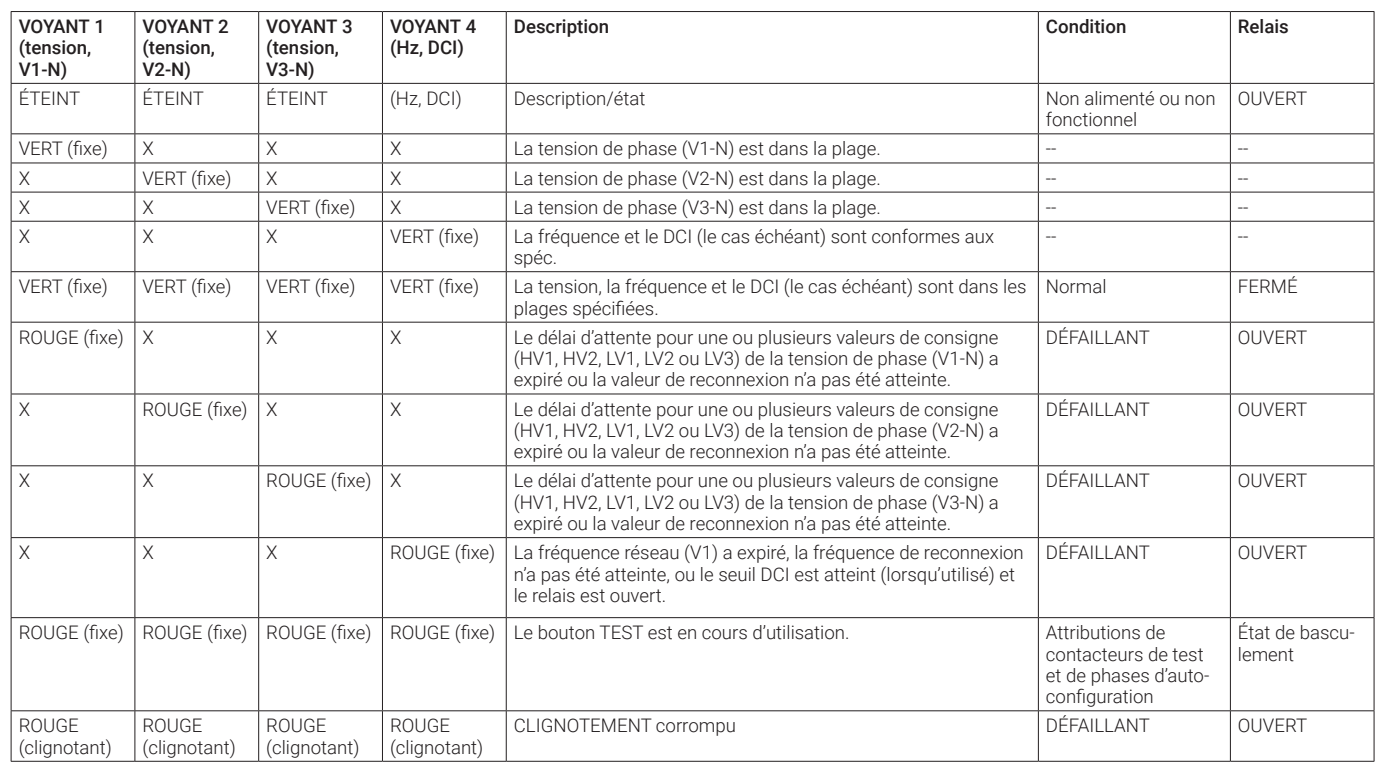

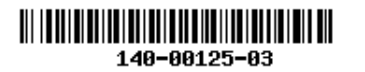

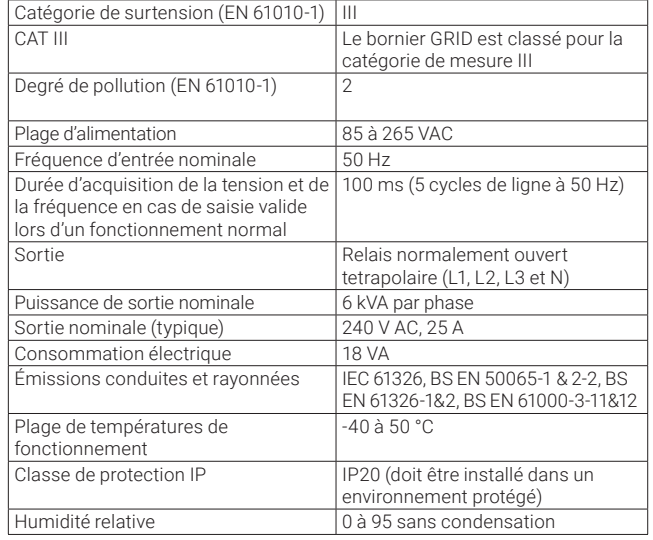

## **COMPORTEMENT DES VOYANTS**

## **SPÉCIFICATIONS**

## **PROGRAMME POUR FONCTIONNEMENT AVEC 1 OU 2 PHASES**

Le relais Q triphasé peut aussi prendre en charge les applications biphasées et monophasées. Pour programmer le nombre de phases :

- A ) Appuyez sur le bouton de test et maintenez-le enfoncé. Les indicateurs de tension de phase (V1, V2, V3) deviendront rouges et le relais produira un clic. Après environ 6 secondes, les voyants de tension de phase clignoteront en rouge. Le nombre de voyants clignotant en rouge correspond au nombre de phases. Une séquence de 3, puis 2, puis 1 voyant clignotant se répète.
- B ) Relâchez le bouton de test quand le nombre de voyants adapté clignote.

#### **Remarques**

- Le mode sélectionnées sera maintenu au cours du cycle de mise hors tension et sous tension.
- Le nombre de phases sélectionné doit être connecté dans l'ordre, à partir de L1.
- Toutes les options doivent inclure un neutre.